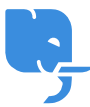

[Knowledgebase](https://help.scicube.com/kb) > [Technical](https://help.scicube.com/kb/technical) > [Email](https://help.scicube.com/kb/email-1) > [垃圾郵件設定](https://help.scicube.com/kb/articles/la-ji-you-jian-she-ding)

垃圾郵件設定 scicube 614 - 2023-03-14 - [Email](https://help.scicube.com/kb/email-1) 垃圾郵件設定

由於近年垃圾及假冒郵件問題日益嚴重|Scicube 已強制所有戶口預設必須啟用電郵過濾,

電郵由主機到送達用戶戶口,中間會經過三層過濾。

## **1) RBL (Realtime Blackhole List)**

系統會連接幾個具認受性的黑名單,並確認來信的伺服器沒有在黑名單內。如果在黑名單內電 郵會立即退回。

### 2) 防毒過濾

如電郵偵測到存在病毒,電郵會立即退回。

## 3) 電郵評分機制 **(Spamassassin)**

系統會為電郵作出評分,分數越高代表郵件是垃圾郵件機會越大。

#### 現時預設設定是

- 超過 7.5 分系統便會界定為垃圾郵件。
- 垃圾郵件會保留並如常送達到收件箱,但電郵標題開端會加上"\*\*\*\*\*SPAM\*\*\*\*\*"以作識別。
- 在 Directadmin 的"Spamassassin Setup"内,可以調整有關設定。

----------------------------------------------------

#### **Where do you want the spam to go?**

**Inbox (don't block it)** 垃圾郵件如常進入收件箱(預設設定) **Redirect it to the catch-all spam folder in your main imap account.** 所有垃圾郵件會轉送到預設電郵戶口 **Send the spam to the appropriate users's spam folder.** 垃圾郵件會轉送到用戶在**Webmail**內的**Spam**資料夾

#### **Delete the spam.** 直接刪除

# $\pmb{\times}$

#### **What score threshold do you wish to use?**

界定垃圾郵件的分數,設定分數越高[Spam Filter敏感度越低。 如果預設分數 (7.5) 導致太多有用電郵都誤認為Spam Mail[可以調整至 10分。 如有需要亦可設定,超過特定分數便直接刪除電郵。

# $\pmb{\times}$

如果電郵持續誤認為 Spam[可以將寄件者電郵地址加入 whitelist[]

# $\pmb{\times}$